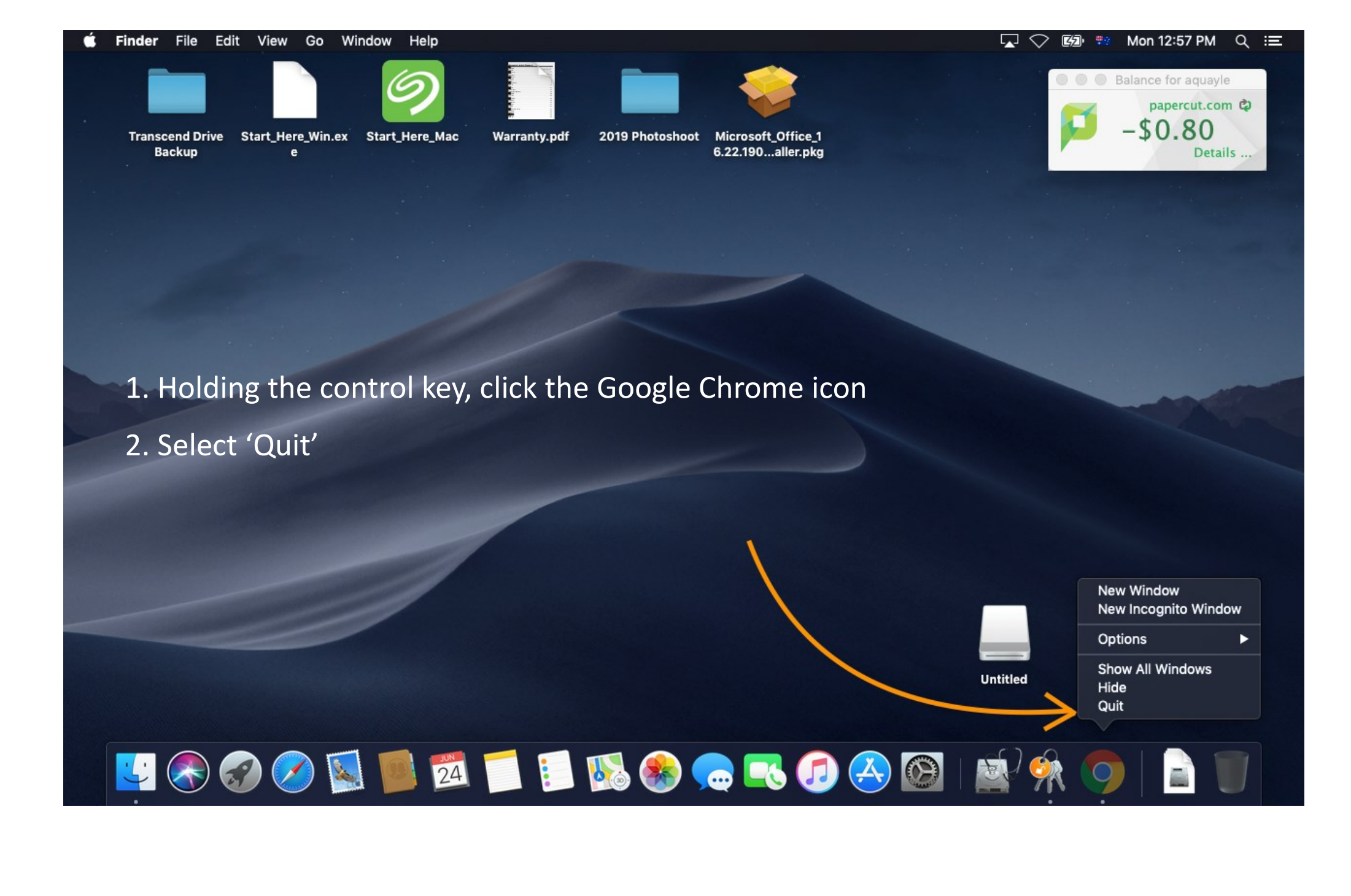

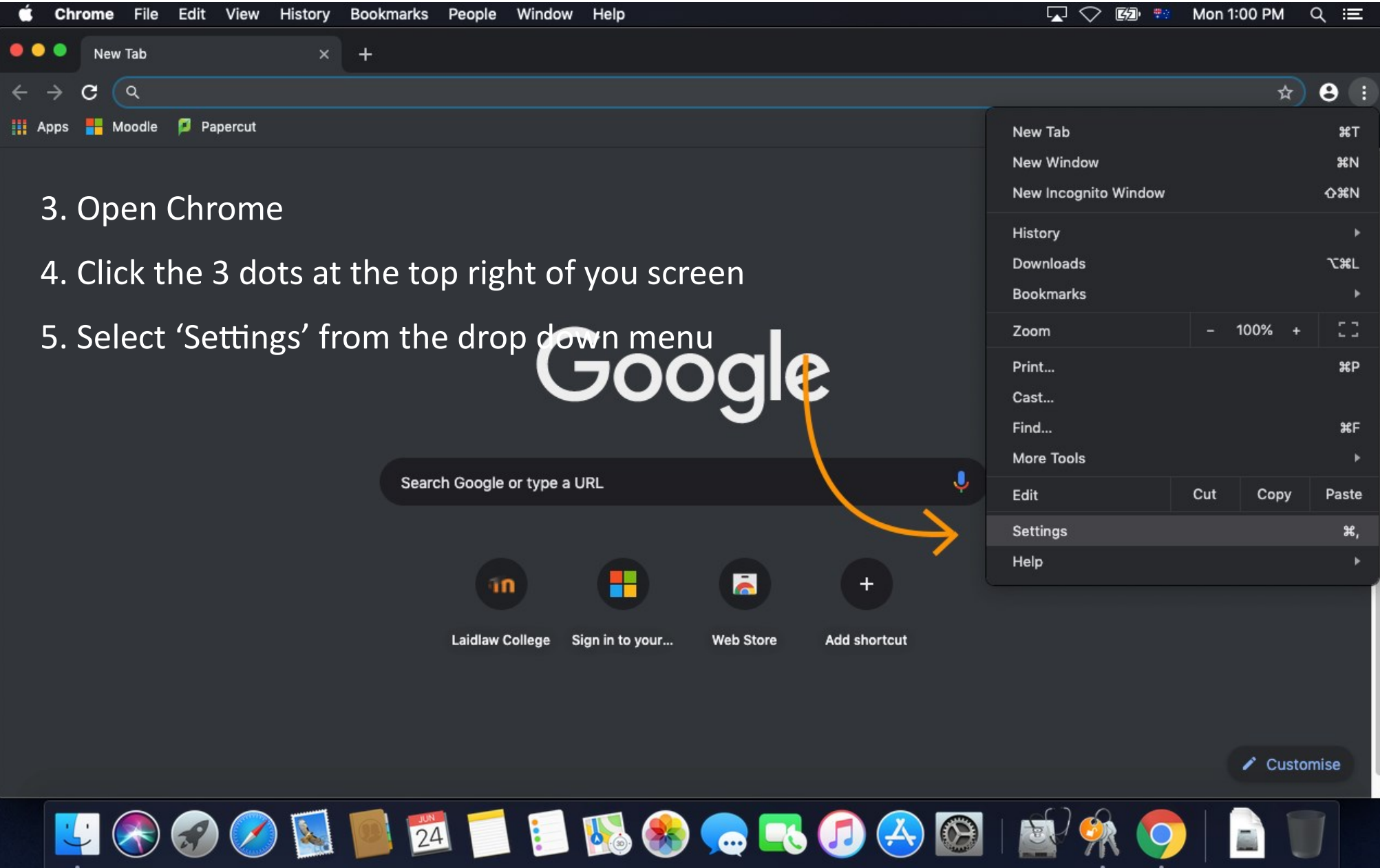

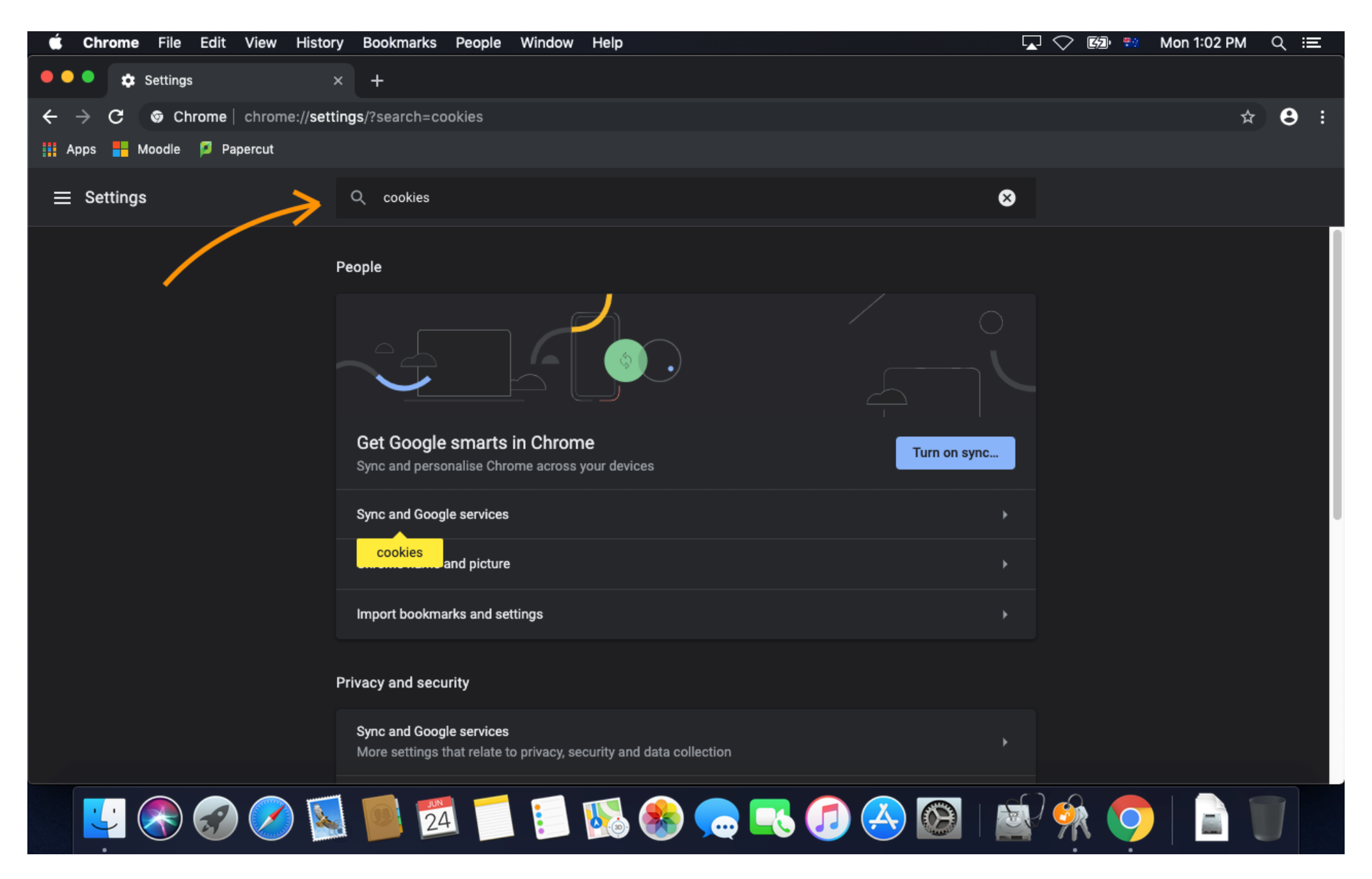

6. Type 'cookies' into the search bar at the top of the screen

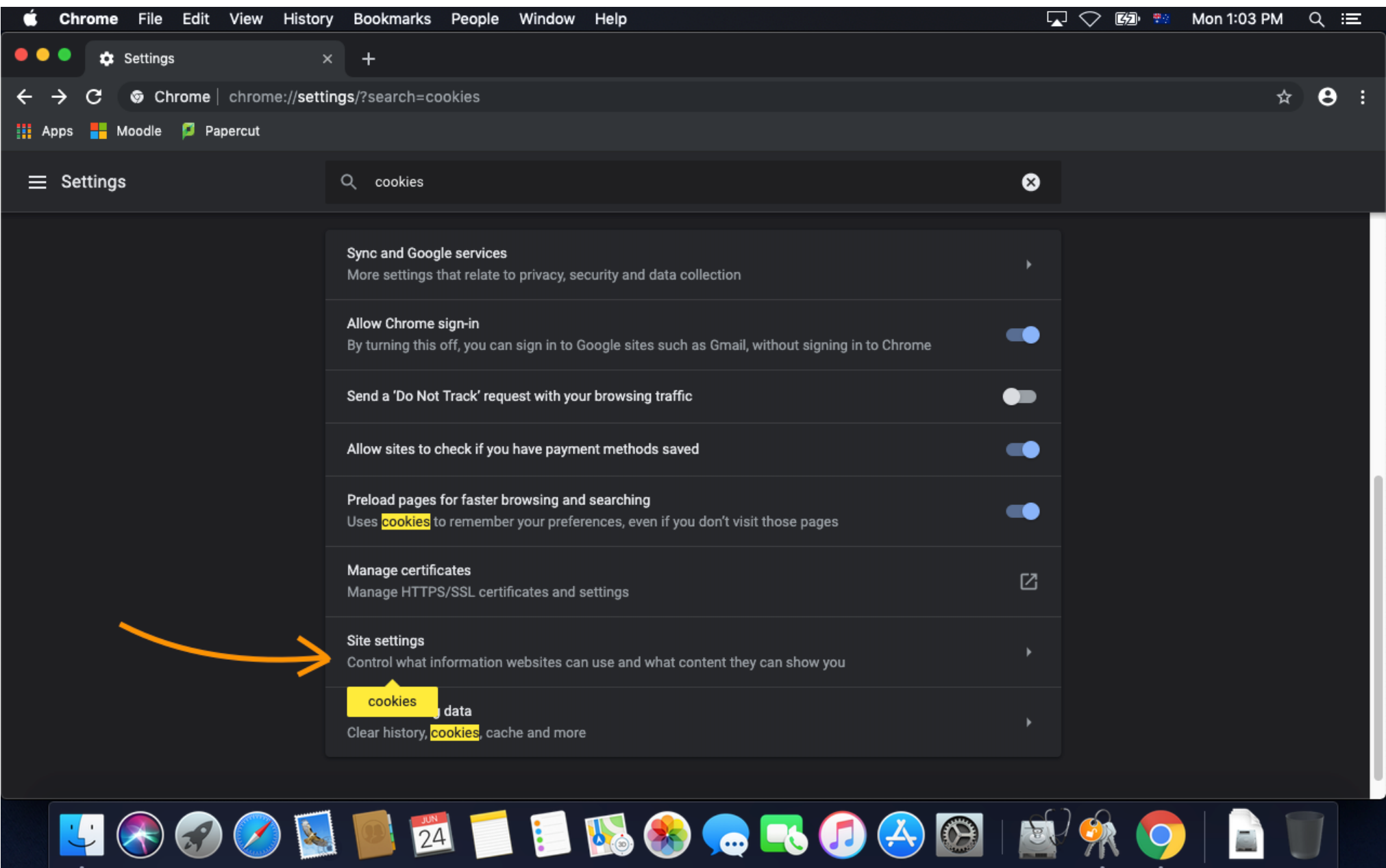

7. Scroll down and select 'Site settings'

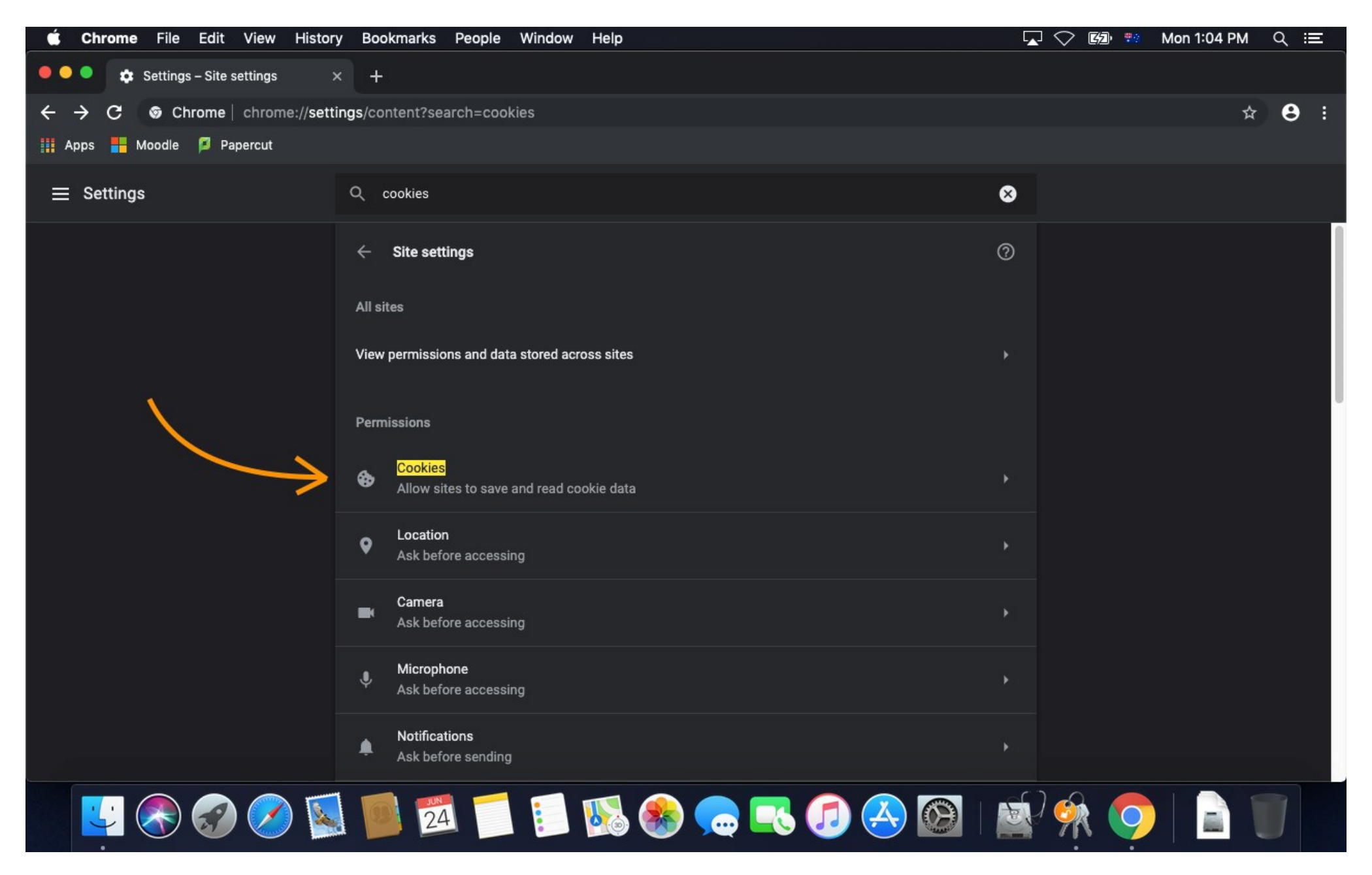

8. Select 'Cookies'

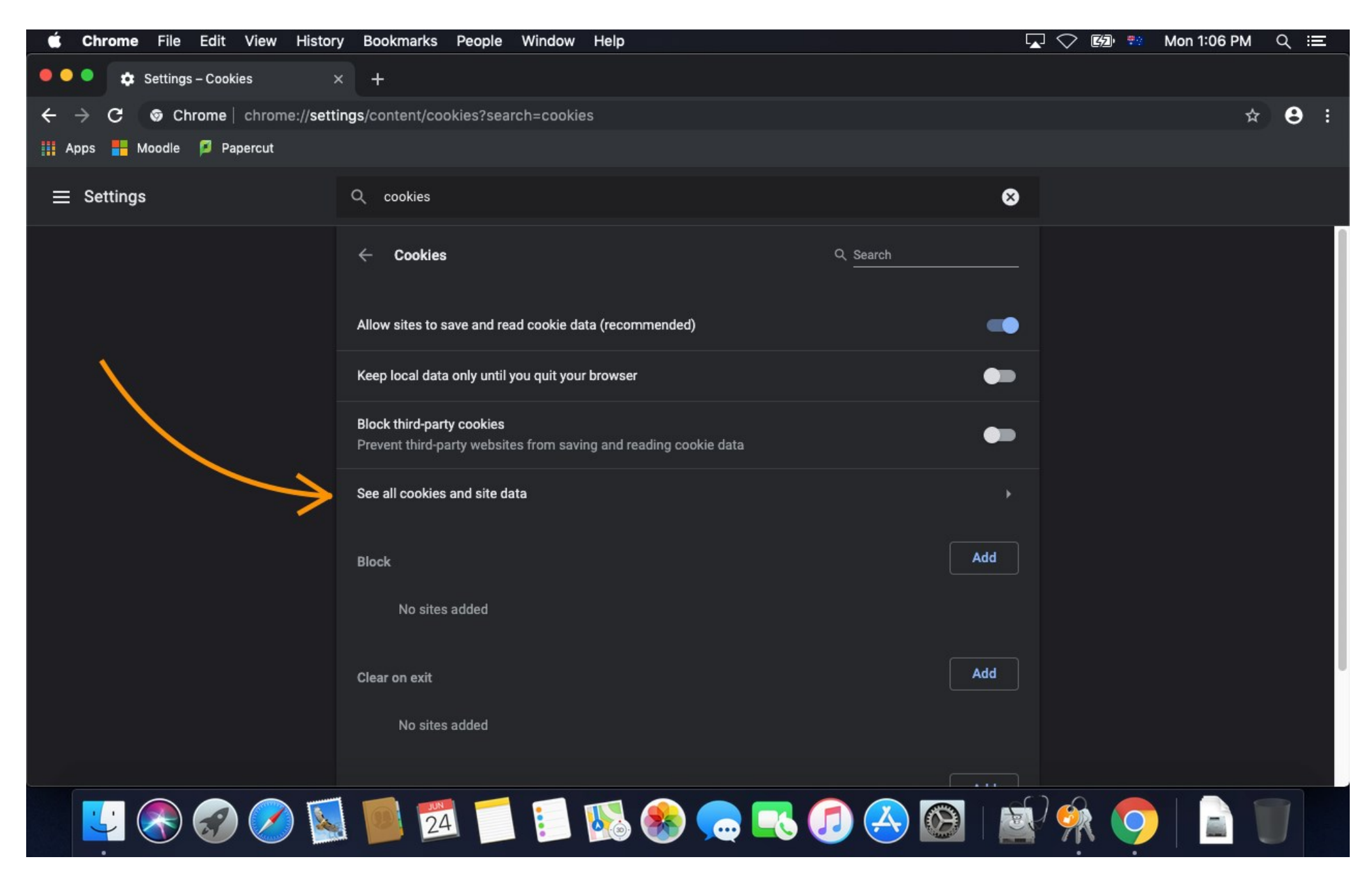

9. Select 'See all cookies and site data'

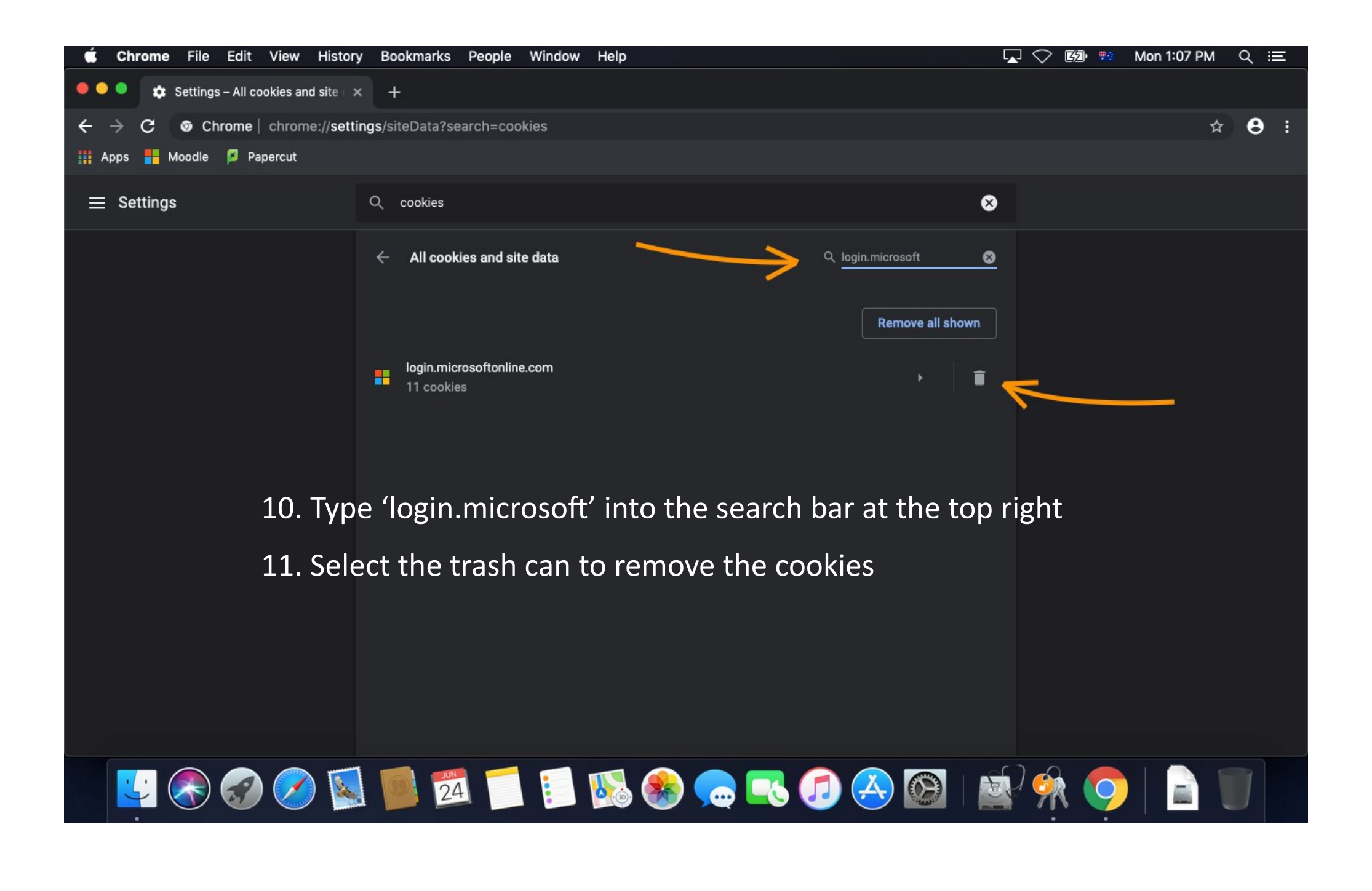